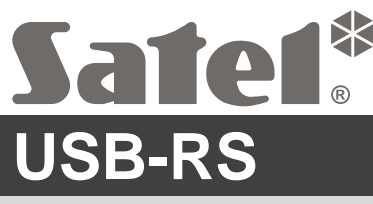

Prevodník USB-RS na programovanie zariadení SATEL

usb-rs\_sk 06/21

Prevodník USB-RS umožňuje spojenie s počítačom zariadení firmy SATEL s konektorom:

- RS-232 konektor typu PIN5 alebo RJ,
- RS-232 (TTL) konektor typu PIN3 alebo RJ.

Umožňuje taktiež programovať bezdrôtové ovládače firmy SATEL. S prevodníkom sa dodáva kábel USB.

*Pozor: Prevodník neumožňuje programovanie ústrední CA-64.*

## **1. Popis prevodníka USB-RS**

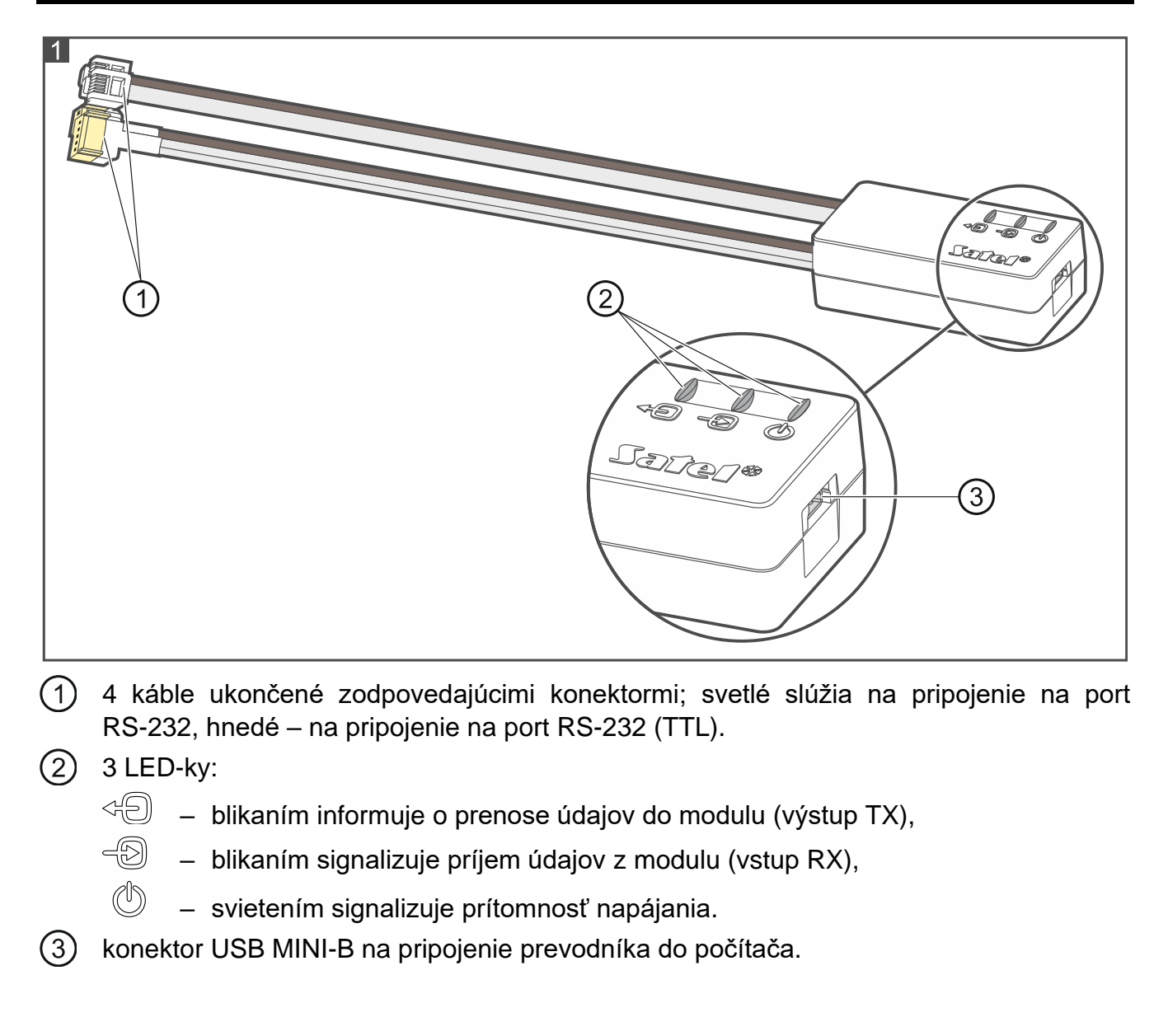

### **2. Prvé pripojenie prevodníka na počítač**

- 1. Port USB počítača spojiť s konektorom USB MINI-B v prevodníku pomocou priloženého kábla USB.
- 2. Systém Windows automaticky zistí pripojenie nového zariadenia a zobrazí okno sprievodcu pri procedúre inštalácie ovládačov pre nové zariadenie. Niektoré verzie operačného systému Windows môžu zobrazovať upozornenie, že ovládač neprešiel testovanie zhody. V inštalácii treba pokračovať napriek týmto upozorneniam.

#### *Upozornenia:*

- *Ak systém automaticky nevyhľadá zodpovedajúce ovládače, treba ich stiahnuť zo stránky http://www.ftdichip.com/Drivers/VCP.htm. Z tabuľky "VCP Drivers" treba vybrať ovládač zodpovedajúci pre operačný systém nainštalovaný v počítači. Ovládač treba stiahnuť a uložiť na disku počítača. Počas procedúry inštalácie ovládačov treba určiť miesto na disku počítača, na ktorom sú uložené súbory s ovládačmi. Po ukončení inštalácie treba reštartovať počítač.*
- *Na optimalizáciu činnosti počítača je možné v rozšírených nastaveniach portu COM naprogramovať hodnotu 1 ms pre parameter "Čas oneskorenia" (namiesto prednastavenej hodnoty 16 ms).*
- *V prípade použitia prevodníka na komunikáciu s programom GUARDX, treba používať verziu programu 1.13 alebo novšiu.*

## **3. Programovanie bezdrôtových ovládačov**

V prípade programovania pomocou počítača bezdrôtových ovládačov produkcie Satel, treba použiť priložený kábel PIN3/RX (obr. 2). Vodiče kábla sa pripájajú zhodne s návodom na použitie ovládačov.

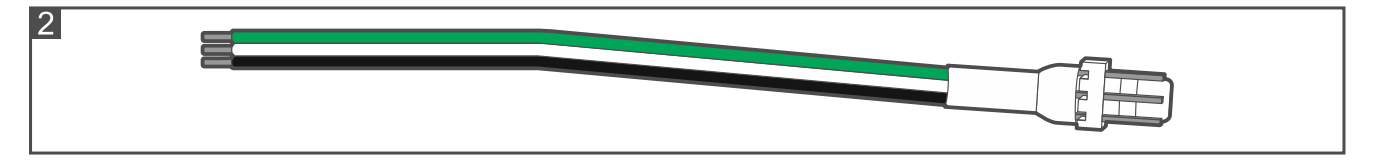

# **4. Technické informácie**

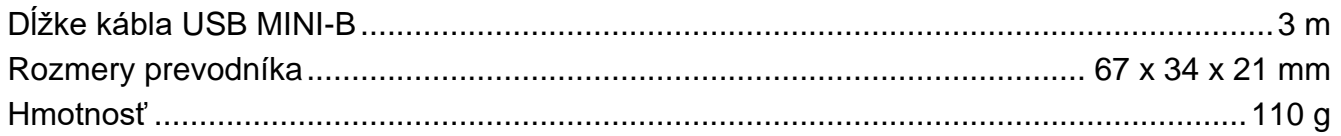

#### **Vyhlásenie o zhode je dostupné na adrese www.satel.eu/ce**